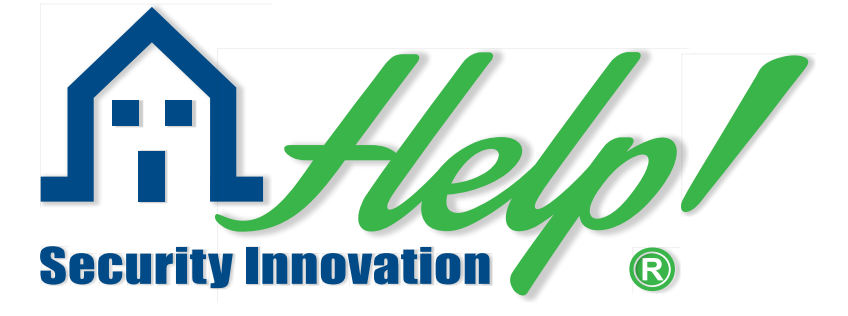

# **ALARMZENTRALE AUF INFRASCHALLBASIS**

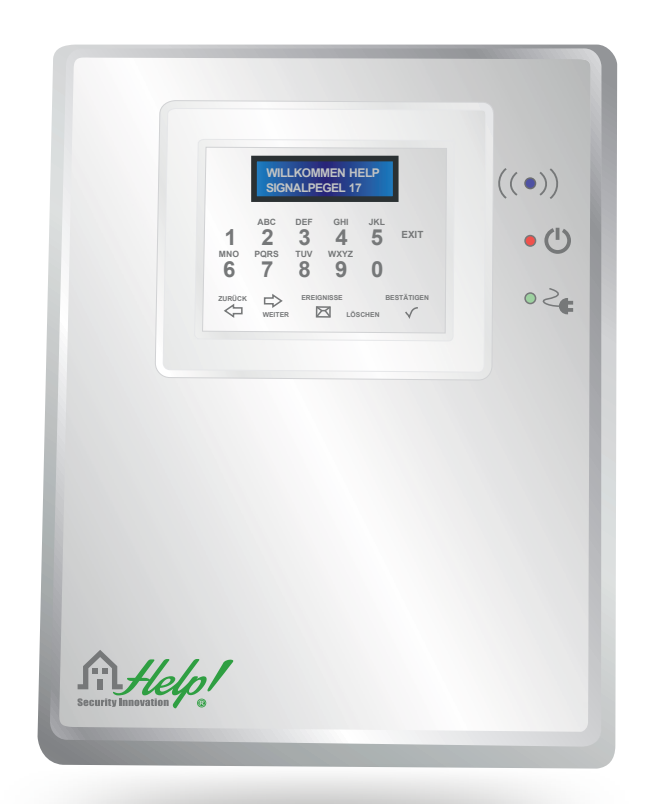

## **BEDIENUNGSANLEITUNG**

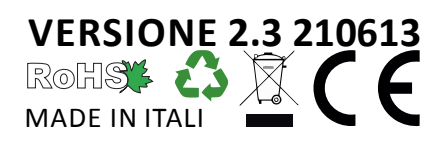

## **HERZLICHEN GLÜCKWUNSCH**

zum Erwerb eines cleveren Sicherheitssystems, das die hohen Standards der europäischen Sicherheitsvorschriften im Bereich Elektrotechnik erfüllt. Aber auch ultramodern in der Technik und rationell im Einsatz.

Ihr HELP80-Alarmsystem schützt durch natürliche Infraschallwellen unserer Umgebung und Ihr Eigentum.

Ihr HELP80-Alarmsystem ist umfassend tauglich als Gesamtlösung und dennoch erweiterbar durch externe Sirenen und Sensoren.

Ihr HELP80-Alarmsystem besitzt auch eine integrierte Notrufeinrichtung. Sollte ein Familienmitglied Hilfe brauchen, dann aktiviert sich der Alarm oder es werden Notrufe über Telefon abgesetzt.

Ihr HELP80-Alarmsystem kann man mittels Telefon und Handsender fernsteuern.

## **1.0 Technische Merkmale**

- ➢ Infraschall-Sensor.
- ➢ 80 über Funk verbundene Alarmzonen, darunter acht über Kabel, Linie NC.
- ➢ Eine Kabelzone für Sabotagelinie.
- ➢ Aktivierung der HELP80 Alarmzentrale über Fernbedienung, Tastatur oder Smartphone.
- ➢ Einrichtung von zwei Zonengruppen mittels Fernbedienung.
- ➢ Bidirektionale Fernbedienung (Optional).
- ➢ Zwei Aktivierungscodes: einer für die Komplettaktivierung und einer für den Zugang zur Programmierung.
- ➢ Schutz gegen unerlaubtes Öffnen oder gewaltsames Abreißen der HELP80 Alarmzentrale auch in deaktiviertem Zustand.
- ➢ Programmierbare automatische Überprüfung der Funk-Störungen.
- ➢ Automatische Überprüfung der Batterieleistung der Funksensoren.
- ➢ Verwaltung der Aktivierungs- und Kontrollsignale einer oder mehrerer verbundener Funksirenen.
- ➢ Automatische Überprüfung der 220 V Spannung inkl. Benachrichtigung nach 30 minütigem Stromausfall.
- ➢ Automatische Sabotageüberprüfung der HELP80 Zentrale, Überprüfung der Funksensoren und der verbundenen Alarmgeber.
- ➢ Interner piezoelektrischer Melder (Alarm).
- ➢ Unterschiedliche akustische und optische Signale zur Status-Kennzeichnung der HELP80 Zentrale.
- ➢ Kommunikation mit der Alarmzentrale (Ton beim Ein-und Ausschalten).
- ➢ Quadband GSM Modul mit Aktivierung eines Kanals für Sprachalarm. Signalisierung der Zone, in der der Alarm ausgelöst wurde, und ein Kanal zur Übermittlung von "technischen" Nachrichten im SMS-Format.
- ➢ Fernsteuerung ID (nur einprogrammierte Nummern).
- ➢ Fernverwaltung mittels kodifizierter SMS -Übertragung.
- ➢ Speicherung der letzten 1024 Ereignisse.
- ➢ Automatische Erinnerung an die jährliche periodische Wartung. 2

## **2.0 HELP - Zentrale - Schaltplan**

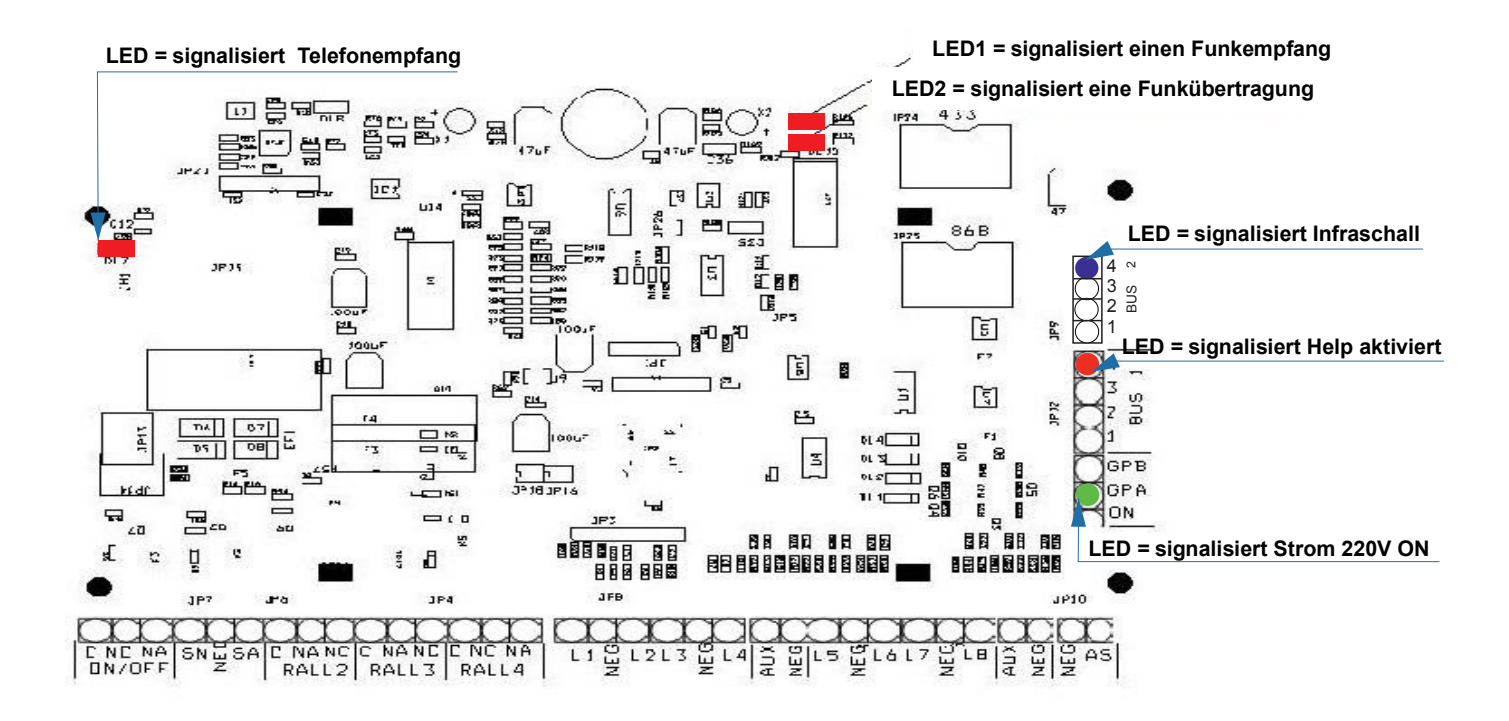

#### **2.1 Klemmleiste**

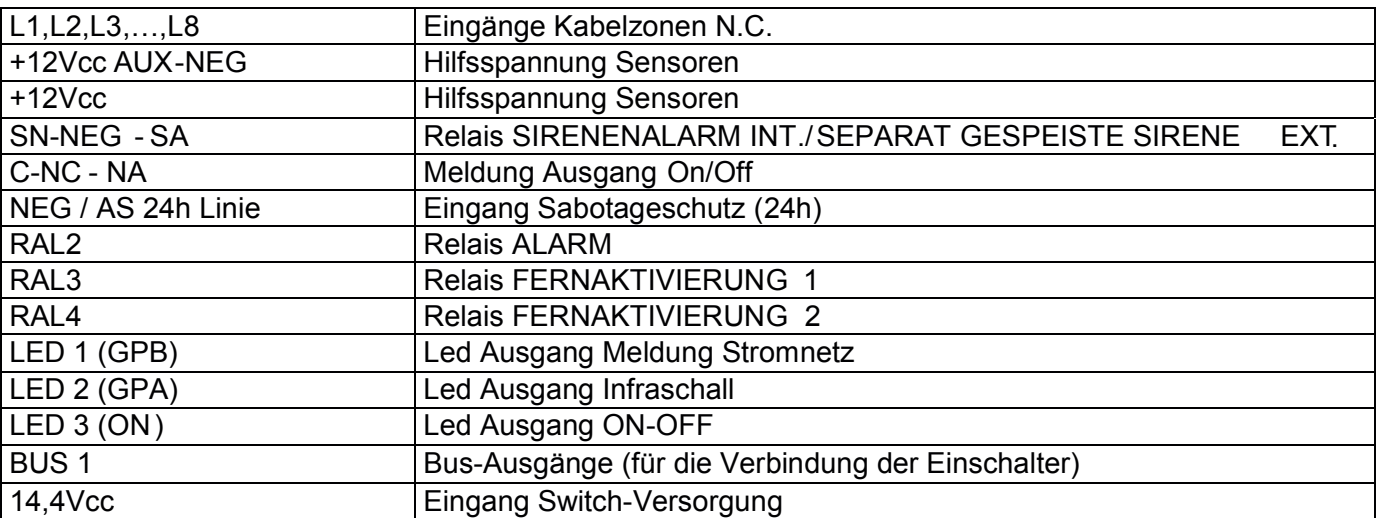

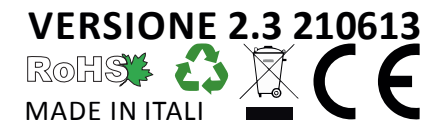

## **2.2 Installierung der SIM Telefonkarte**

#### *Bevor Sie die SIM Karte in das GSM Modul von Help einsetzen, müssen zwingend folgende Schritte durchgeführt werden:*

(halten Sie sich dabei an die jeweilige Bedienungsanleitung). Schalten Sie das Mobiltelefon ein. Geben Sie evtl. den PIN Code der SIM Karte ein (Sie finden die Nummer in der Verpackung der Karte, in der auch die Telefonnummer enthalten ist). Setzen Sie die erworbene SIM Karte in ein herkömmliches GSM Mobiltelefon ein

**Deaktivieren Sie in den Einstellungen Ihres Mobiltelefons den PIN Code und die Mailbox Dieser Schritt ist zwingend notwendig, da das GSM Modul ansonsten nicht funktioniert.**

**Löschen Sie sämtliche Telefonnummern und Nachrichten, die auf der SIM Karte gespeichert sind. Löschen Sie sämtliche Rufumleitungen.**

**ACHTUNG! Setzen Sie die SIM Karte in das GSM Modul ein, bevor Sie die HELP 80 Alarmzentrale an das Stromnetz/Batterie anschließen.**

Bevor Sie die Alarmzentrale **HELP80** an das Stromnetz anschließen, setzen Sie die SIM Karte in den Karteneinschub des GSM Moduls ein und öffnen Sie dazu die Lasche, indem Sie sie nach links verschieben.

Legen Sie die SIM KARTE in den Einschub, halten Sie sie gedrückt und schließen Sie die Plastiklasche indem Sie sie nach rechts schieben.

Schließen Sie die **HELP80** Alarmzentrale an das Stromnetz an und vergewissern Sie sich, dass die auf dem GSM Modul angebrachte Led -Anzeige rot aufblinkt.

Das GSM Modul startet automatisch die Registrierung der Funkverbindung mit der gewählten Telefongesellschaft

Nach Beendigung des Registrierungsvorgangs, erscheint auf dem HELP 80 Display die Anzeige "SIGNALPEG.EL 1-30", die bestätigt, dass die Registrierung erfolgreich war und die Signalqualität gut ist. Die Led blinkt nun langsamer. N.B.: Falls dem nicht so ist, wechseln Sie bitte den Telefonanbieter (KEIN EMPFANG).

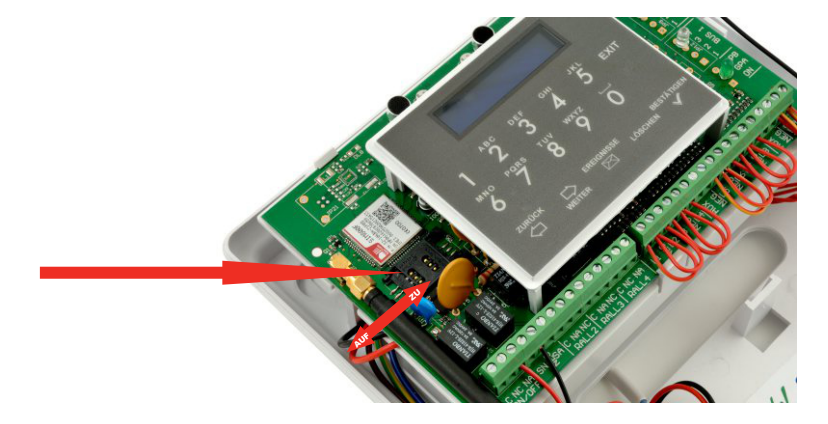

## **3.0 Installierung der Help! Sicherheits-Zentrale**

#### **3.1 Stromversorgung**

Um die HELP80 Alarmzentrale mit dem Stromnetz zu verbinden, muss das entsprechende Stromkabel an die nächstgelegene Steckdose angeschlossen werden. Der mitgelieferte Akku, der bei Inbetriebnahme in das Gerät eingesetzt werden muss, hat eine Spannung von 12 Volt und 1,3 Ah. Um Schäden an der Alarmzentrale zu verhindern, achten Sie bitte darauf, dass die Batterie polrichtig in das Gerät eingesetzt wird.

**Verbinden Sie das rote Kabel (Pluspol) mit der roten Klemme der Batterie. Verbinden Sie das schwarze Kabel (Minuspol) mit der schwarzen Klemme der Batterie.**

#### **3.2 Erstinbetriebnahme**

Nachdem die Verbindung mit dem Stromnetz und dem Akku hergestellt wurde, erscheint auf dem Display der HELP 80 Alarmzentrale:

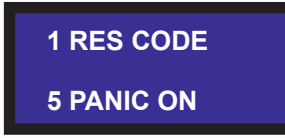

Durch Drücken der Taste 1 auf der Tastatur lässt sich der Zugangscode zurProgrammierung zurücksetzen. Gleichzeitig wird der zuvor verwendete Code (zb.456) gelöscht (für den Fall, dass man ihn nicht mehr weiß) und der werkseitig eingestellte Code 000 wird wieder hergestellt.

Durch Drücken der Taste 5 auf der Tastatur wird die Innensirene bei Notruf/Panik-Alarm aktiviert und für die Dauer des programmierten Alarmierungszeitraums ausgelöst (siehe Programmierung Zeiten). Durch drücken der Taste Bestätigen wird der «stille Alarm» aktiviert.

**N.B.** Um eine der oben beschriebenen Funktionen neu einzustellen, muss man die Stromzufuhr unterbrechen (das Gerät vom Netz nehmen und die Batterie entfernen) und dann wieder bei Punkt **3.1** beginnen.

### **3.3 GSM Modul**

In der HELP80 Alarmzentrale ist serienmäßig ein Quadband GSM Modul integriert, das im Alarmfall eine Sprachnachricht (Einbruch im Hause Meier) an bis zu acht zuvor registrierte Telefonnummern versendet und an dieselben oder an andere Nummern spezifische Alarmmeldungen im SMS Format übermittelt (Alarm Infraschall) und dabei anzeigt , in welcher Zone bzw. durch welchen Sensor der Alarm ausgelöst wurde. Darüber hinaus werden an eine zuvor festgelegte Telefonnummer per SMS sogenannte technische Nachrichten übermittelt, die Informationen über das Gerät anzeigen (Sabotage, Kein Strom, Wartung usw.). 5

## **3.4 Positionierung**

Die HELP80 - Zentrale wird immer zentral zu den Fenstern und Türen im Haus oder Wohnung positioniert.

Die Sensoren sollten in der Testphase mit einem Klebeband vorerst provisorisch befestigt werden. Stellen sich die Positionen als geeignet heraus können sie mit Schrauben fixiert werden. Warten Sie damit allerdings so lange, bis für die

Help80 - Hauptzentrale und alle Sensoren der richtige Platz gefunden wurde.

Werden die Magnete (Magnetkontaktsensoren) in der Nähe von Metallen installiert ( Eisen, Aluminium usw.) kann dies das Einlernen der Sensoren beeinträchtigen.

Lösen können Sie dieses Problem, indem Sie die mitgelieferte Unterlegscheibe aus Plastik zwischen Sensor und Metall setzen.

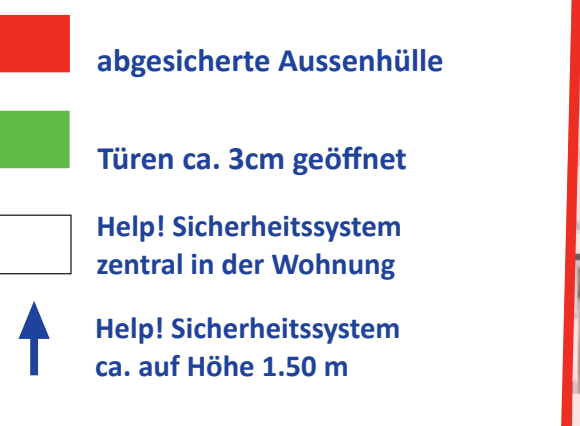

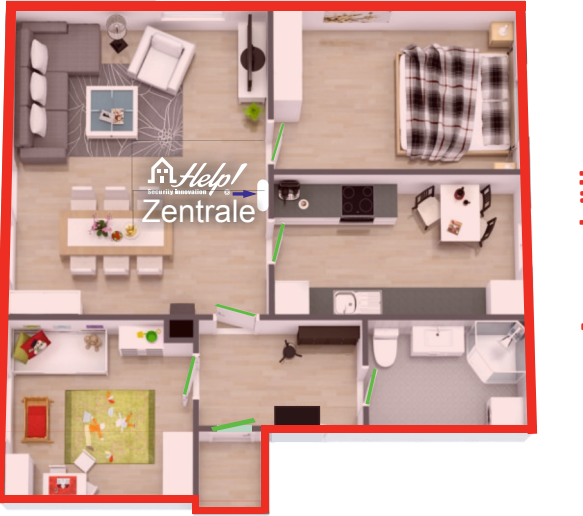

**Aussenhülle**

#### **Aussenhülle**

### **3.5 Sabotageschutz**

Die **HELP80** Alarmzentrale ist mit einem Sabotageschutz gegen gewaltsames Abreißen oder unerlaubtes Öffnen des Gehäuses ausgestattet und wird mit geschlossener Klemme der 24-Stunden-Zone geliefert. Um den Sabotageschutz zu aktivieren, muss im Zuge der Installierung vor dem Schließen des Gehäusedeckels **die Steckbrücke, die die Anti Sabotage Klemme geschlossen hält, durchtrennt** werden.

**Um zu verhindern, dass die HELP80 Zentrale einen Alarm auslöst, geben Sie in den Einstellungen den Code 000 ein (falls dieser nicht zuvor geändert wurde) und drücken Sie auf Bestätigen.**

Entfernen Sie die Steckbrücke, schließen Sie den Deckel und verlassen Sie die Einstellungen (das Einsteigen wird im Folgenden beschrieben).

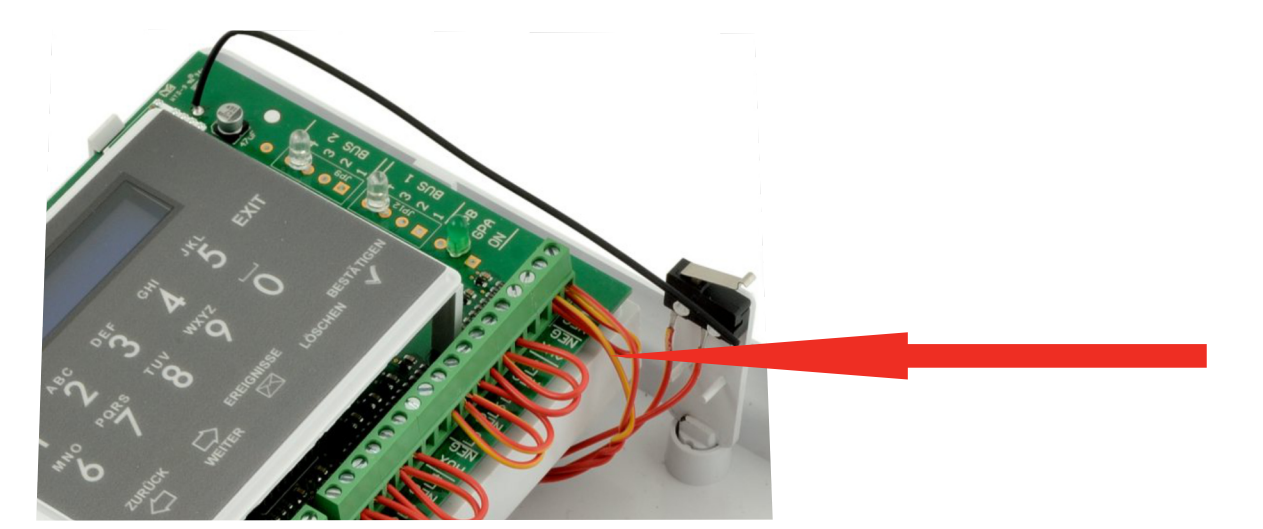

## **4.0 Programmierung**

Unter den 2 Menüpunkten WARTEN AUF FERN, WARTEN AUF SENS können automatisch Fernbedienungen und Sensoren einprogrammiert werden. Wenn im Gerät die GSM Karte eingelegt wurde, warten Sie bitte ab bis die Registrierung abgeschlossen wurde. **(LED BLINKT LANGSAM= signalisiert GSM-Empfang)** Um zum Menü der Programmierung zu gelangen, geben Sie den Zugangscode (werkseitiger Code 000) ein und drücken Sie auf BESTÄTIGEN.

#### **4.1 Programmierung Fernbedienungen**

Im Programmierungsmenü erscheint auf dem Display:

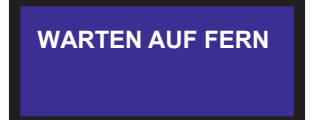

Die HELP80 Zentrale ist nun bereit für die Übertragung der Fernbedienungen und das Einlernen der jeweiligen Codes. Übertragen Sie das Einlernsignal der Fernbedienungen, indem Sie drei Sekunden lang die kleine rote Taste drücken.

War das Einlernen erfolgreich, ertönen drei aufeinanderfolgende Pieptöne und es erscheint die Anzeige FERN. 1 PROG.

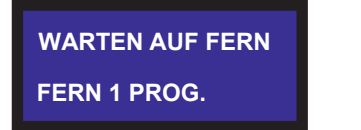

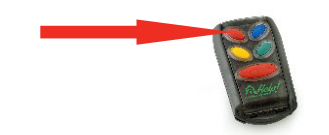

Zum Einlernen weiterer Fernbedienungen wiederholen Sie die oben beschriebenen Schritte. Ist der übertragene Code bereits vorhanden, wird dies mit drei doppelten, aufeinanderfolgenden Pieptönen und der Anzeige "CODVORHANDEN "signalisiert. Mit WEITER verlassen Sie die Programmierung der Fernbedienungen und gelangen zum nächsten Schritt.

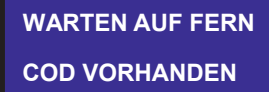

### **4.2 Programmierung Sensoren**

Nachdem alle Fernbedienungen eingelernt wurden, geht es ans Einlernen der volumetrischen und perimetrischen Sensoren. Auf dem Display erscheint:

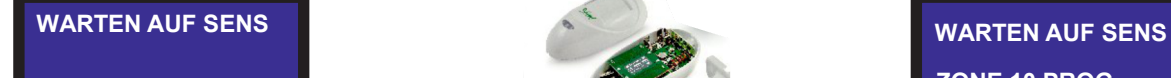

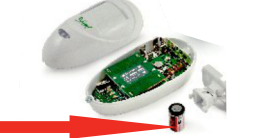

**ZONE 10 PROG**

Nun können die Codes für die volumetrischen und perimetrischen Sensoren eingelernt werden. Übertragen Sie das Signal jedes einzelnen Sensors und die HELP Zentrale wird die Codes selbstständig einlernen und dabei in volumetrisch und perimetrisch unterteilen. Auf dem Display erscheint die Nummer der eingelernten ZONE (ZONE 10 PROG). Wurde der Code bereits eingelernt, wird dies durch drei aufeinanderfolgende Pieptöne der Anzeige CODVORHANDEN signalisiert.

Sind die Schritte der automatischen Programmierung abgeschlossen, gelangen Sie zum Programmier-Menü, indem Sie sich mit den Tasten WEITER und ZURÜCK vor und zurückbewegen.

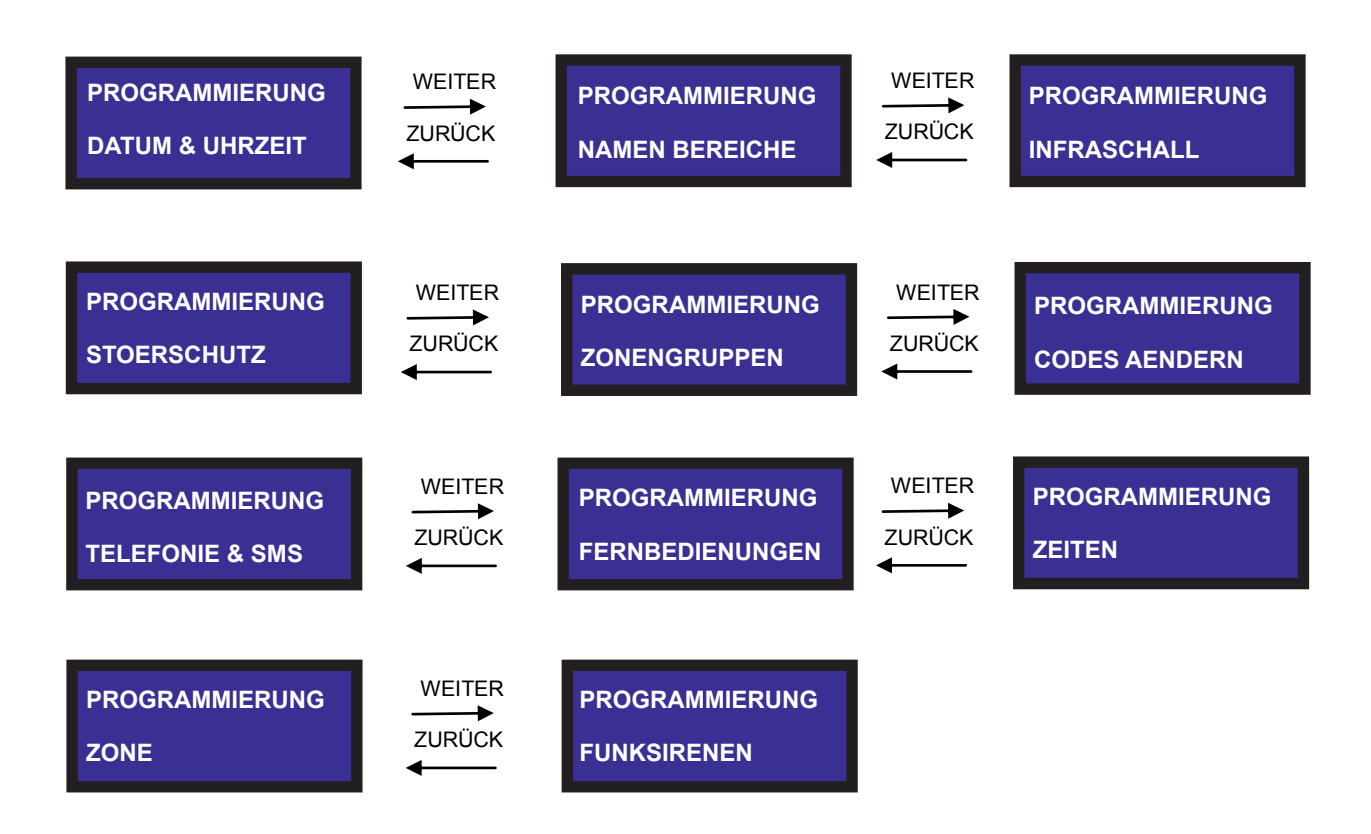

Durch Drücken auf BESTÄTIGEN gelang en Sie in die ausgewählte Programmierebene.

## **4.3 Datum und Uhrzeit**

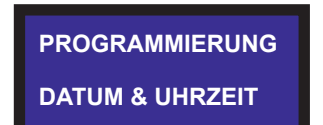

Gehen Sie zum Menü "Datum & Uhrzeit". Auf dem Display erscheint:

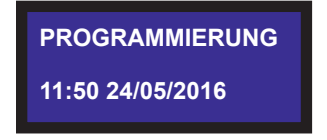

Die blinkende Stundenanzeige weist darauf hin, dass dies der erste Wert ist, der eingestellt werden kann. Mit den Tasten WEITER und ZURÜCK lässt sich die Uhrzeit entsprechend verstellen. Mit BESTÄTIGEN wird der gewünschte Wert gespeichert. Nachdem die Stunden der Uhrzeit eingestellt wurden, blinkt die Minutenanzeige auf. Wiederholen Sie den zuvor beschriebenen Vorgang und stellen Sie die gewünschten Minuten ein. Wenn Sie nun auf BESTÄTIGEN drücken, folgt die Einstellung der Wochentage, Monate und Jahre (in dieser Reihenfolge). Sind alle Werte entsprechend eingestellt, verlassen Sie das Menü und kehren zum Hauptmenü zurück.

## **4.4 Namen Bereiche**

Die Help80 - Zentrale verfügt über drei Bereiche (Alle, Parzelle1 und Parzelle 2) Die Namen der Bereiche können beliebig umbenannt werden.

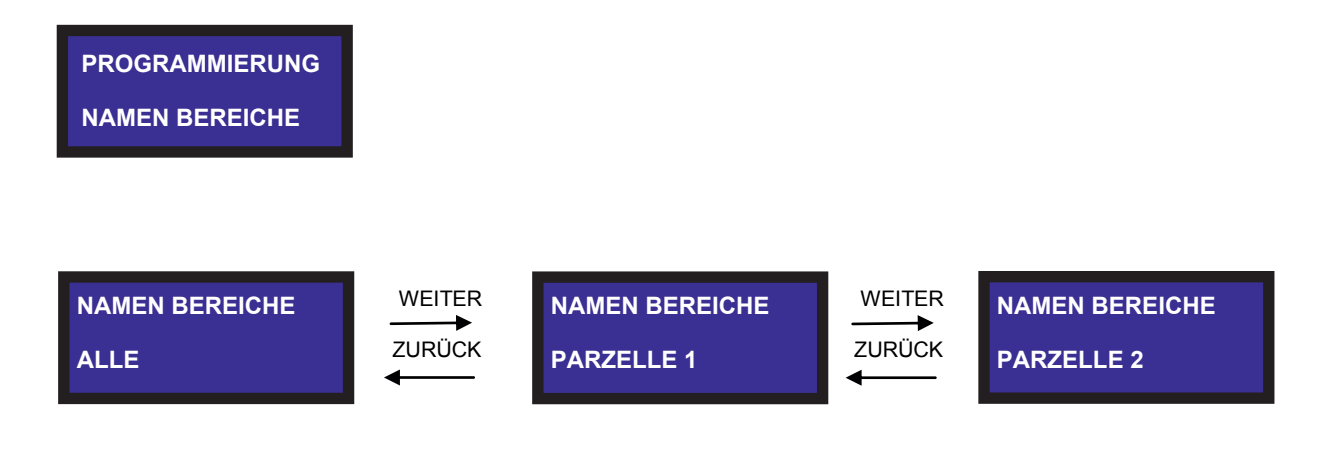

Drücken Sie nun die Taste BESTÄTIGEN, ein blinkender Cursor erscheint. So können Sie den eingegebenen Text löschen und mit den Zahlentasten, gleich wie beim Erfassen einer SMS - Nachricht, neu eingeben. Mit BESTÄTIGEN schließen Sie die Änderung ab. Zum Abändern der Bereiche Parzelle 1 und Parzelle 2 gehen Sie gleich vor.

## **4.5 Infraschall**

**PROGRAMMIERUNG INFRASCHALL**

Gehen Sie zum Menü "Infraschall":

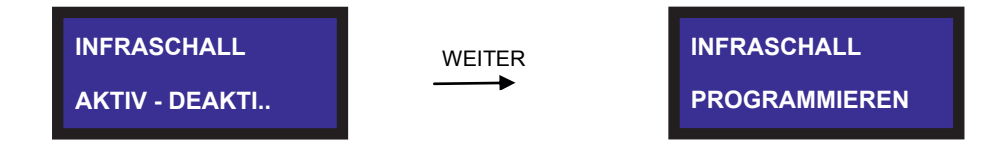

Durch Drücken der Bestätigungstaste in der Position "AKTIV- DEAKTIV." bestimmen Sie, ob Sie den Infraschall aktivieren oder nicht.

Durch Drücken der Bestätigungstaste in der Position "PROGRAMMIE REN" wählen Sie die Sensibilität des Infraschalls (von 00 m² bis maximal 300 m²).

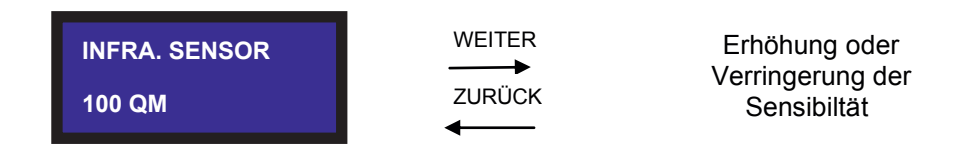

Drücken Sie Exit um die Programmierung zu verlassen.

## **4.6 Störschutz**

Wurde in der Programmierebene der HELP80 Zentrale die Störschutz - Funktion aktiviert, ist die Funktionsweise wie folgt: In dem Moment, indem eine Funkinterferenz den Empfang der Aktivierungs- oder Alarmcodes stört, aktiviert sich ein Timer. Ist die Dauer der Interferenz länger als die vom Benutzer eingestellte Zeit (werkseitig 10 Sekunden), ertönt ein akustischer Alarm für die programmierte Alarmdauer; gleichzeitig wird ein SMS mit der Nachricht "ACHTUNG – FUNKVERSCHL." (Funkverschleierung) an die im Verzeichnis der SMS-Dienste registrierte Telefonnummer übermittelt.

Achtung !: um die einwandfreie Funktionsweise dieser Option zu gewährleisten, darf die Störzeit nicht unter 10 Sekunden liegen.

So aktivieren Sie den Schutz vor Funkstörungen:

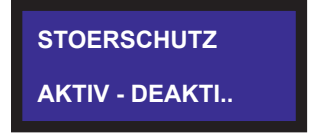

Drücken Sie auf BESTÄTIGEN ; auf dem Display erscheint Folgendes:

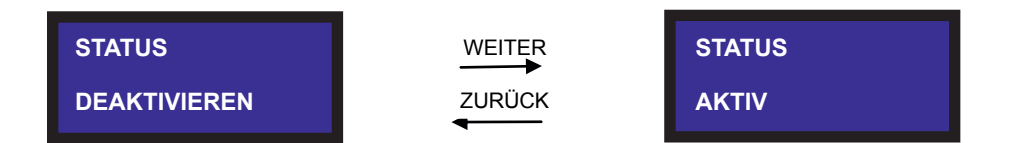

Wählen Sie nun zwischen AKTIVIEREN oder DEAKTIVIEREN und drücken Sie auf EXIT.

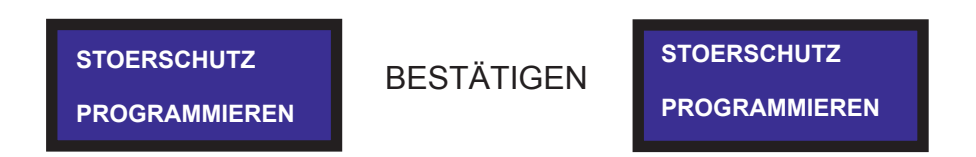

Drücken Sie auf BESTÄTIGEN ; auf dem Display erscheint Folgendes:

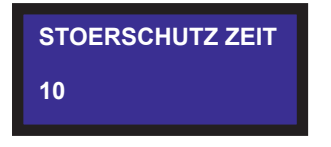

Um die Sekunden zu erhöhen oder zu verringern, drücken Sie auf WEITER bzw. Z URÜCK. Die programmierbare Zeitspanne reicht dabei von min. 3 Sekunden bis max. 25 Sekunden. Drücken Sie auf EXIT, um die Menüebene zu verlassen.

10

### **4.7 Zonengruppen**

Zuordnung der Sensoren oder des Infraschalls auf der gelben Taste / blauen Taste der Fernbedienung.

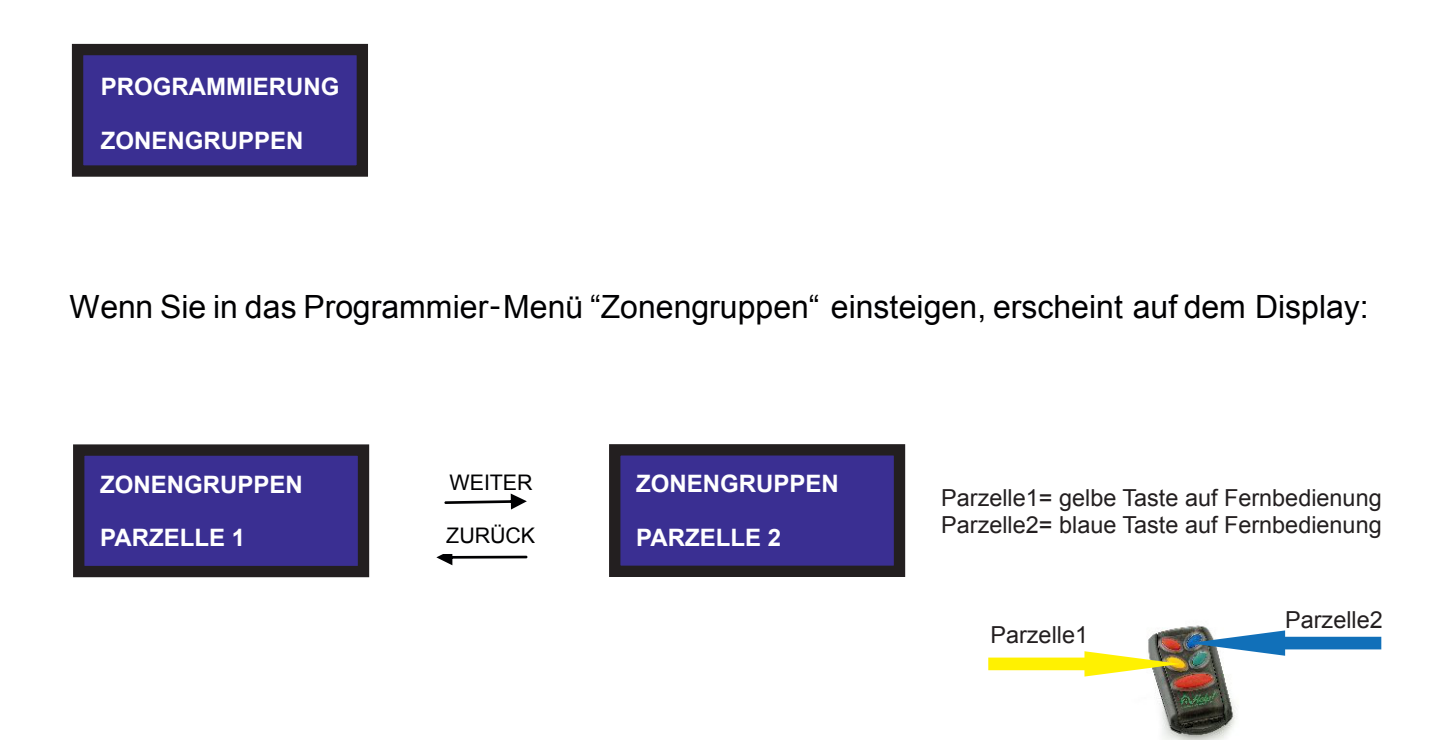

Auf dem Display erscheint: Durch Drücken der Bestätigungstaste gelangen Sie zu den Änderungen der Parzelle 1

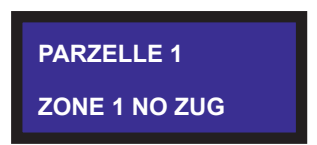

Wenn Sie nun auf die Bestätigungstaste drücken, erscheint auf dem Display:

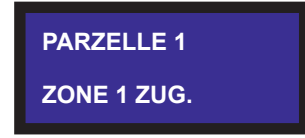

Das bedeutet, dass die Zone der Parzelle 1 (gelbe Taste der Fernbedienung) zugeordnet wurde.

Verwenden Sie die Pfeiltasten, um sich auf dem Display vor- und zurückzubewegen; wenn Sie die Ebene verlassen wollen, drücken Sie die Exit-Taste.

### **4.8 Codes ändern**

## **4.8.1 Zugangscode**

Mit diesem Code erhalten Sie Zugang zum Programmierungsmenü. Der werkseitig eingestellte Code lautet: **000**

#### **4.8.2 On/off Code Help**

Mit diesem Code aktivieren oder deaktivieren Sie die HELP Alarmzentrale. Der werkseitig eingestellte Code lautet: **999**

## **4.8.3 Ändern Sie hier die Programmierungs und Aktivierungscodes:**

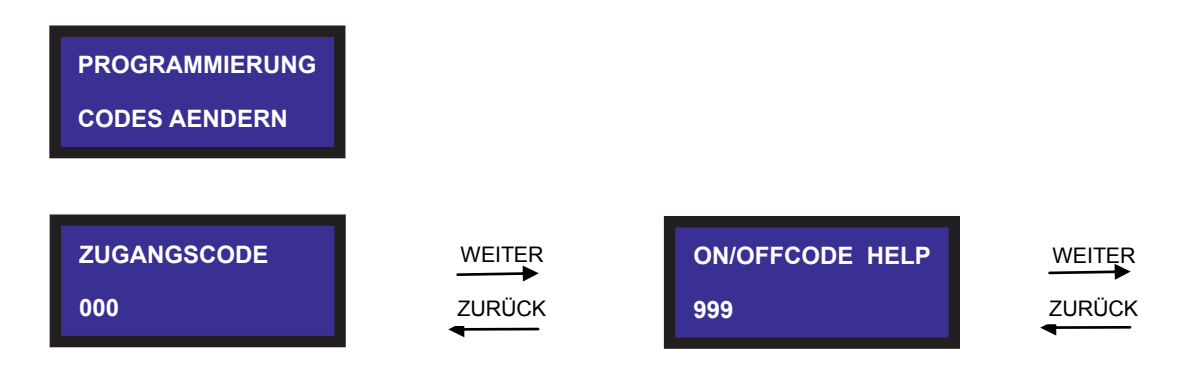

Wählen Sie den gewünschten Code und ändern Sie ihn, indem Sie die Ziffern des neuen Codes eingeben. Der blinkende Cursor zeigt an, dass Sie dabei sind den Code zu ändern. **(Codes niemals löschen nur überschreiben)**

### **4.9 Telefonie & SMS**

Dieser Bereich ermöglicht die Verwaltung der Telefonnummern bzw. der entsprechenden Sprachnachrichten und SMS.

**N.B. Diese Programmierebene setzt voraus, dass die SIM Karte eingesetzt wurde und das GSM Modul empfang hat (Signalpegel zwischen 10-30).**

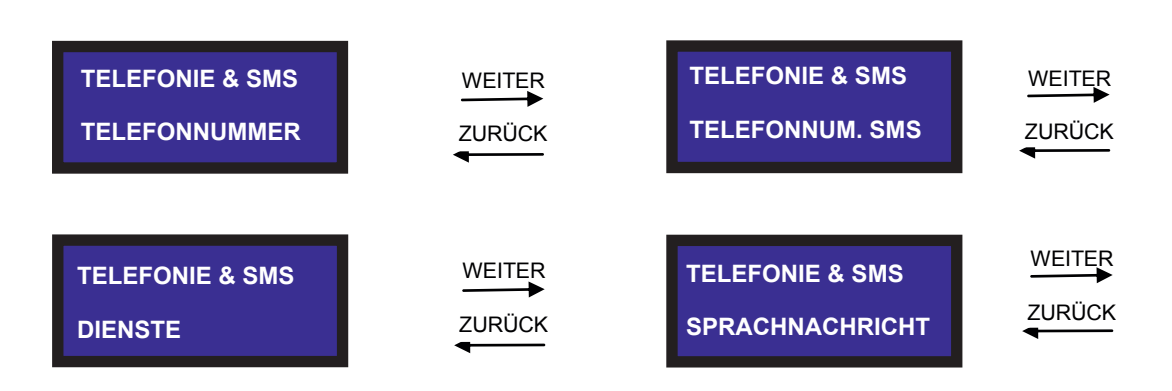

#### **4.9.1 Sprachnummern** (Einbruch im Hause Meier)

Das Gerät ermöglicht das Eingeben von acht Telefonnummern, die im Alarmfall mittels Sprachnachricht verständigt werden. Mit WEITER und ZURÜCK bewegen Sie sich zwischen den acht Nummern hin und her. Wählen Sie die Nummer, die Sie bearbeiten wollen und drücken Sie auf BESTÄTIGEN. Geben Sie die gewünschte Telefonnummer ein der Cursor blinkt hinter der letzten Ziffer der Telefonnummer, die Sie gerade eingeben. Wenn Sie eine Ziffer löschen wollen, drücken Sie auf LÖSCHEN. Um neue Ziffern einzugeben, verwenden Sie die Nummern auf der Tastatur. Haben Sie die Nummer korrekt eingegeben, speichern Sie sie mit BESTÄTIGEN ab und verlassen die Menüebene.

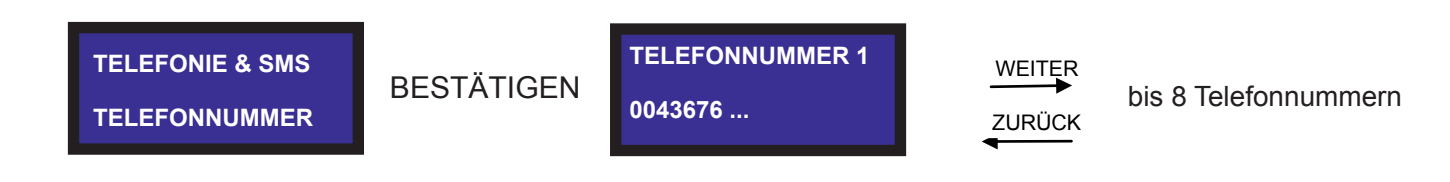

**Die Nummer muss immer mit der Vorwahl des jeweiligen Landes eingegeben werden. 078407….**

**Die Nummer, die einprogrammiert werden muss lautet: \*78407…. 0043 xxx (Österreich)**

**N.B. Die hier programmierten Nummern sind auch für die Fernsteuerung der Anlage mittels Handy freigeschaltet.**

#### **4.9.2 SMS- Nummern** (Alarm Infraschall)

Das Gerät ermöglicht das Eingeben von acht Telefonnummern, die im Alarmfall mittels SMS benachrichtigt werden. Mit WEITER und ZURÜCK bewegen Sie sich zwischen den acht Nummern hin und her. Wählen Sie die Nummer, die Sie bearbeiten wollen und drücken Sie auf BESTÄTIGEN. Geben Sie die gewünschte Telefonnummer ein – der Cursor blinkt hinter der letzten Ziffer der Telefonnummer, die Sie gerade eingeben. Wenn Sie eine Ziffer löschen wollen, drücken Sie auf LÖSCHEN. Um neue Ziffern einzugeben, verwenden Sie die Nummern auf der Tastatur. Haben Sie die Nummer korrekt eingegeben, speichern Sie sie mit BESTÄTIGEN ab und verlassen die Menüebene.

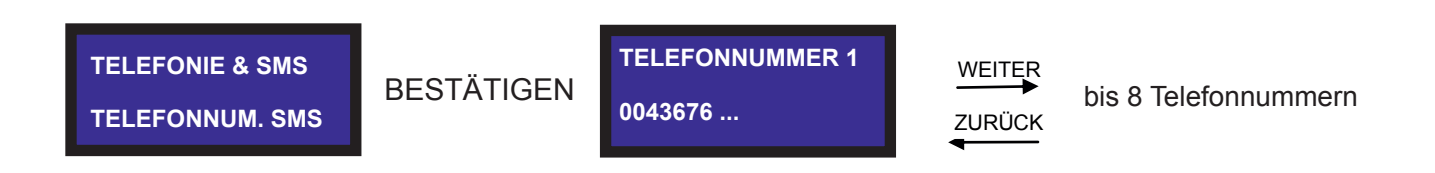

**kann man die Nummer ohne die "0" eingeben. Die Nummer muss immer mit der Vorwahl des jeweiligen Landes eingegeben werden.**

**Die Nummer, die einprogrammiert werden muss lautet: \*78407…. 0043 xxx (Österreich)**

**N.B. Die hier programmierten Nummern sind auch für die Fernsteuerung der Anlage mittels Handy freigeschaltet.**

13

#### **4.9.3 Dienste**

Die **HELP80** Alarmzentrale ermöglicht das Versenden von SMS -Nachrichten, die Informationen über das Gerät vermitteln. Die programmierten Telefonnummern erhalten folgende "technische" Nachrichten:

**SMS DIENSTE :** Die an diese Nummer übermittelten SMS signalisieren einen Störschutz-Alarm mit der Schrift ACHTUNG FUNKVERSCHLEIERUNG. Einmal im Jahr wird außerdem eine SMS mit der Schrift WARTUNG versendet.

**SMS BATT -SAB:** An diese Nummer wird eine SMS versendet, wenn der Strom von der **Help80** Zentrale unterbrochen wurde oder der Sabotagealarm ausgelöst wurde.

**RESTGUTHABEN :** Falls programmiert, wird bei jedem Sprachalarm-Zyklus das Restguthaben abgefragt und eine entsprechende SMS an die registrierte Telefonnummer versandt. (je nach Anbieter)

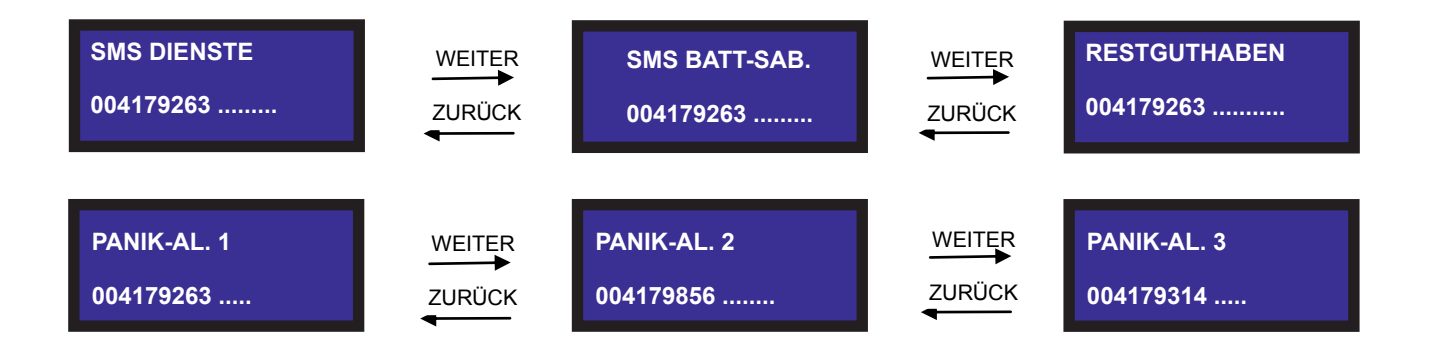

#### **4.9.4 Panikalarm - Notruf** (Hilfe im Hause Meier)

**verständigt werden (diese Anrufe werden mit der grossen roten Taste der Fernbedienung getätigt). Programmieren Sie die Telefonnummern, die im Notfall mittels Sprachanruf** (Hilfe im Hause Meier)

Der Programmiervorgang für die an die Dienste gekoppelten Telefonnummern ist derselbe wie der für die Sprachnachrichten und SMS.

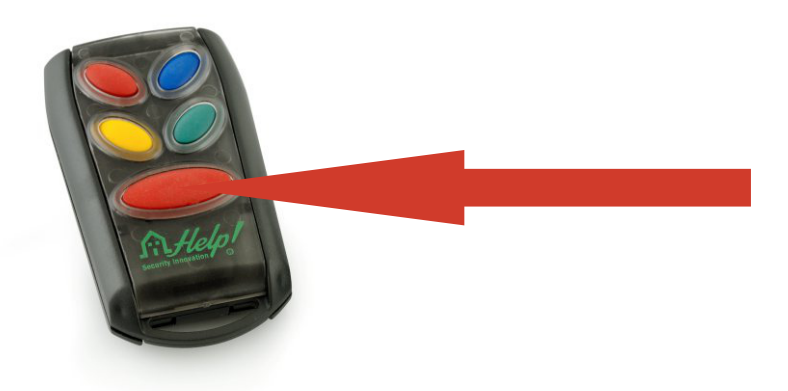

## **Achtung !! GSM Karte muss im Telefonmodul sein.**

### **4.9.5 Sprachnachrichten**

In diesem Bereich werden die Sprachnachricht für den **ALARM** sowie für den PANIK-ALARM gespeichert. Wählen Sie im Menü den Befehl "SPRACHNACHRICHT" aus und drücken Sie auf "**BESTÄTIGEN"** Auf demDisplay erscheint: "SPRACHNACHRICHT" und in der unteren Zeile "**ALARM**".

Indem Sie auf **WEITER und ZURÜCK** drücken, wählen Sie die weiteren, Menupunkte zur aktivierung zusammenhängender Nachrichten aus (Panik - Notruf).

Drücken Sie auf **BESTÄTIGEN** auf dem Display erscheint die Anzeige **ALARM**. Der Hinweis **"REC =1 PLAY =2 "**in der zweiten Zeile zeigt an, dass man durch Drücken der Taste **1** eine Nachricht (Einbruch im Hause Meier)aufnehmen kann und sie durch Drücken der Taste **2** abspielen kann.

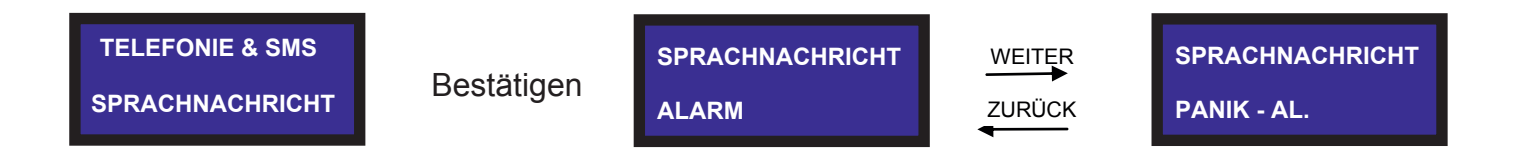

#### **4.9.6 Sprachnachrichten aufzeichnen**

#### **Um Sprachnachrichten aufzuzeichnen, gehen Sie wie folgt vor:**

- ⬥ Halten Sie einen Abstand von ca. 10 cm zum Mikrofon des GSM Moduls über dem Netzteil und drücken Sie die Taste 1 um die Aufnahme zu starten.
- ⬥ Auf dem Display erscheint die Anzeige **"AUFNAHME LÄUFT"** daneben ist der Countdown der 10 Sekunden ersichtlich, die man für die Aufzeichnung der Nachricht zur Verfügung hat. Wiederholen Sie den Vorgang falls die Aufnahme nicht geklappt haben sollte.

#### **Um die Nachrichten abzuhören, gehen Sie wie folgt vor:**

- ◆ Auf dem Display erscheint "ALARM " und in der Zeile darunter "REC =1 PLAY =2 "; drücken Sie die Taste 2 um die aufgezeichnete Nachricht abzuspielen.
- ⬥ Auf dem Display erscheint nun **"ABSPIELEN LÄUFT "**; parallel dazu erscheint daneben der 10-Sekunden-Countdown. Aus dem Lautsprecher auf der Unterseite des GSM-Moduls ertönt die aufgezeichnete Nachricht.
- ⬥ Wurde die Programmierung abgeschlossen, drücken Sie auf EXIT und kehren Sie zur vorhergehenden Menüebene zurück.

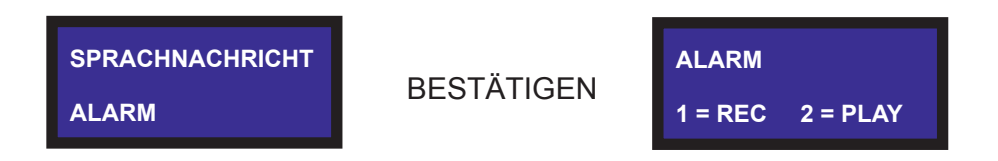

Zeichnen Sie für den Panik/Hilfe - Alarm auf dieselbe Weise eine Nachricht von 10 Sekunden auf. (Hilfe im Hause Meier)

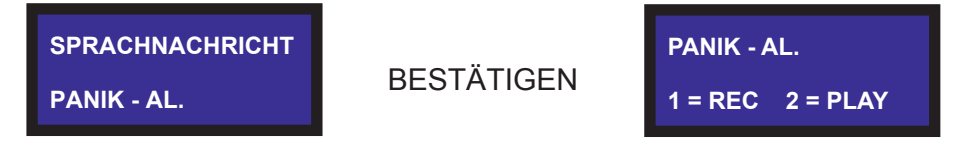

#### **4.10 Fernbedienungen**

Die **HELP80** Alarmzentrale unterstützt bis zu 16 Fernbedienungen. Im Folgenden wird erklärt, wie Sie die einzelnen Fernbedienungen löschen oder speichern können. Steigen " Sie dazu in das Menü "Fernbedienungen" ein. Auf dem Display erscheint:

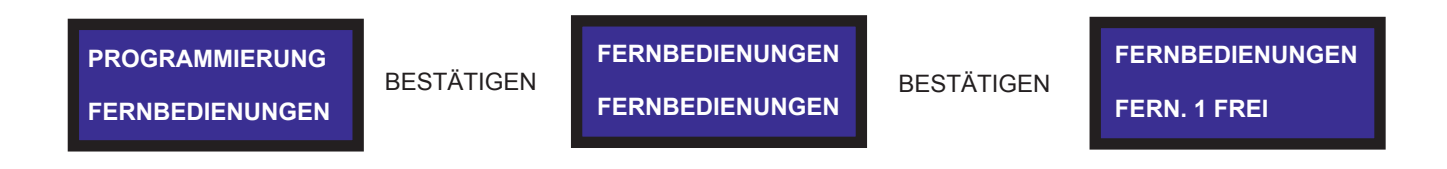

Um sich zwischen den Fernbedienungen hin und her zu bewegen, verwenden Sie die Tasten WEITER und ZURÜCK. Neben jeder Fernbedienung scheint auf ob sie bereits programmiert wurde oder noch frei ist. Falls letzteres zutrifft, wählen Sie die gewünschte Fernbedienung 1..2..3..usw (durch Drücken der Bestätigungstaste) aus und nehmen Sie die Programmierung vor.

**WARTEN AUF FERN**

3sec. auf die kleine rote Taste der Fernbedienung drücken bis drei mal hintereinander ein Piepton ertönt

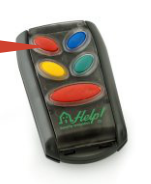

3 sec.

Die Anzeige auf dem Display weist darauf hin, dass die HELP80 Alarmzentrale auf die Übertragung der einzulernenden Fernbedienung wartet. Sobald die HELP 80 Zentrale das Signal einer zur Programmierung geeigneten Fernbedienung erfasst, erscheint auf dem Display:

**FERNBEDIENUNGEN FERNB. 1 PROG.**

Das bedeutet, dass die Fernbedienung erfolgreich programmiert wurde.

Um eine programmierte Fernbedienung zu löschen, wählen Sie mit den WEITER und ZURÜCK Tasten die Fernbedienung, die Sie löschen möchten und drücken Sie auf LÖSCHEN.

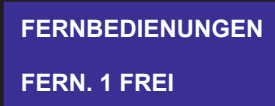

## **4.11 Zeiten**

Der Menüpunkt Zeiten ermöglicht das Programmie ren der Eintritts - und Austrittsverzögerung (der Sensoren - Infraschall) sowie der Alarmzeit.

Die Eintrittsverzögerung bezeichnet die Zeitspanne zwischen dem Alarmereignis und der Auslösung des Alarms. Die Austrittszeit dagegen ist die Zeit, die zwischen der Aktivierung der Anlage durch den Benutzer und dem Beginn der Überwachung verstreicht.

Die Ansicht ZEITEN - ALARM entspricht die Dauer des Alarms.

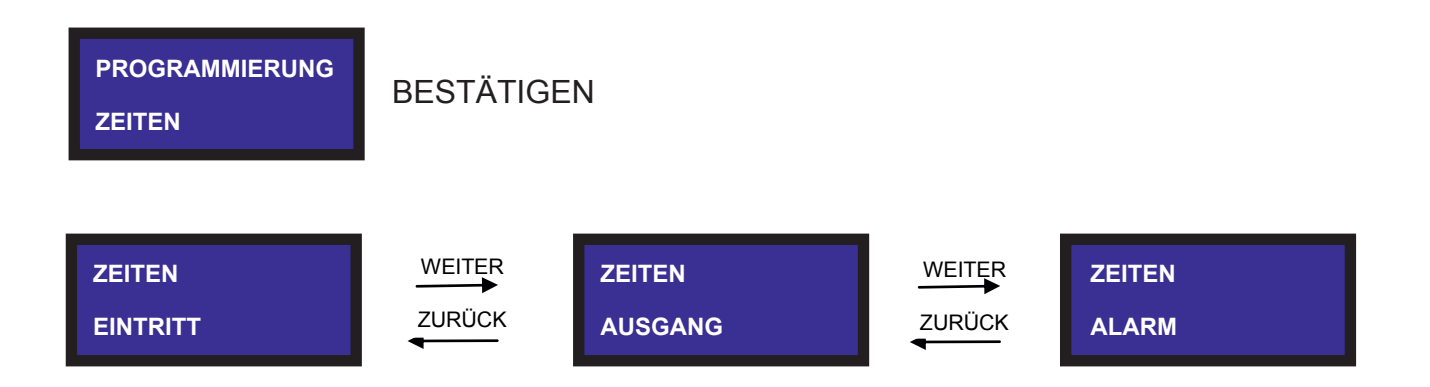

Wählen Sie die Zeit, die Sie einstellen möchten und drücken Sie auf BESTÄTIGEN

Verwenden Sie die Nummern auf der Tastatur, um die gewünschte Zeit einzustellen. Zum Löschen der zuletzt gewählten Nummer drücken Sie auf LÖSCHEN. Ist die gewünschte Zeit eingestellt, drücken Sie auf BESTÄTIGEN um die Zeit abzuspeichern und diesen Bereich zu verlassen.

## **4.12 Zone**

Dieser Bereich ermöglicht die Konfigurierung der Zonen, ihrer Namen und der zugeordneten Sensoren.

**N.B. Die Zone "Infraschall" wird automatisch der Zone 9 zugeordnet. Die verkabelten Zonen werden automatisch den Zonen Nr. 1 2 3 4 5 6 7 8 zugeteilt.**

**Funk Sensoren:**

**Volumetrische Sensoren (PRI Sensoren) werden der Zone 10-32 zugeordnet. Perimetrisch Sensoren (Magnetkontakte) werden der Zone 33-79 zugeordnet. Die Ausensyrene wird Automatisch der Zone 80 zugeordnet.**

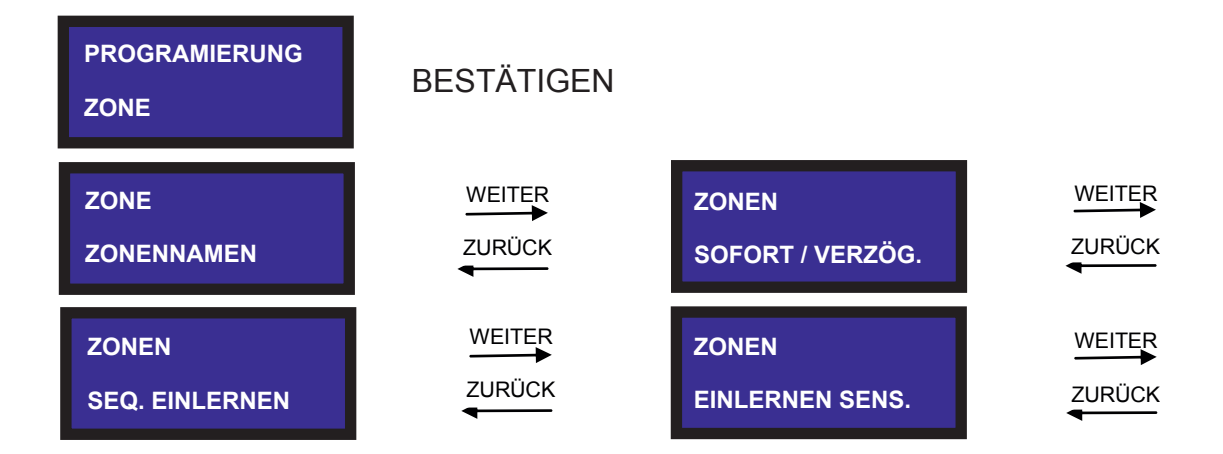

#### **4.12.1 Zonennamen**

Wenn Sie in die Zonennamen einsteigen, gelangen Sie in das Menü, in dem Sie die Namen einer Zone bearbeiten und ändern können.

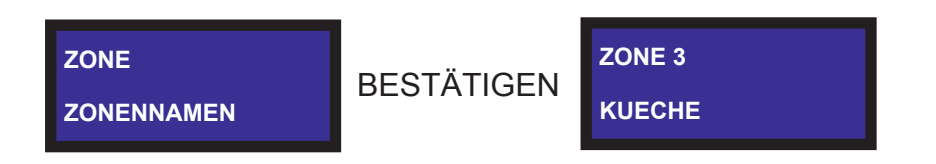

In der ersten Zeile erscheint die gewählte Zone; in der zweiten Zeile ihr Name. Um sich zwischen den Zonen hin und her zu bewegen, verwenden Sie die WEITER und ZURÜCK Tasten. Wurde die gewünschte Zone ausgewählt, drücken Sie auf BESTÄTIGEN. Sie können nun den Namen bearbeiten.

Drücken Sie auf LÖSCHEN , um den letzten Buchstaben des Wortes, das Sie gerade schreiben, zu löschen. Zum Schreiben verwenden Sie die Buchstaben auf der Tastatur und wenden dabei dieselbe Technik an, mit der Sie auf Ihrem Handy SMS-Nachrichten verfassen. Die Buchstabengruppe über den Nummern auf der Tastatur zeigt die Reihenfolge der jeweiligen Buchstaben an. Für den Fall, dass Sie zwei aufeinanderfolgende Buchstaben schreiben möchten, die derselben Buchstabengruppe angehören, schreiben Sie zunächst den ersten Buchstaben und drücken dann auf WEITER um anschließend auch den zweiten Buchstaben schreiben zu können. D. h. wenn Sie beispielsweise BA im Wort BAD schreiben möchten, drücken Sie zunächst die Taste 2 (die der Buchstabengruppe ABC entspricht), dann auf WEITER und schließlich noch einmal auf die 2. Bei zwei Buchstaben, die nicht derselben Gruppe angehören, können die entsprechenden Tasten ganz einfach hintereinander gedrückt werden. Wenn Sie den Namen der jeweiligen Zone geschrieben haben, drücken Sie auf BESTÄTIGEN um ihn zu speichern.

#### **4.12.2 Art der Alarmauslösung**

Über den Menüpunkt SOFORT. -VERZÖG. gelangen Sie in die Menüebene, in der Sie die Art der Alarmauslösung für die jeweilige Zone bestimmen können.

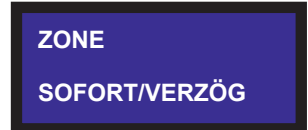

**SOFORT/VERZÖG ZONE 2 SOFORT**

In der zweiten Zeile scheint die soeben ausgewählte Zone auf; direkt daneben ist ersichtlich ob in dieser Zone der Alarm sofort oder verzögert ausgelöst wird. Verwenden Sie die WEITER und ZURÜCK Tasten ,um sich zwischen den Zonen hin und her zu bewegen. Wenn Sie die Zone ausgewählt haben, für die Sie die Art der Alarmauslösung ändern möchten, drücken Sie auf BESTÄTIGEN.

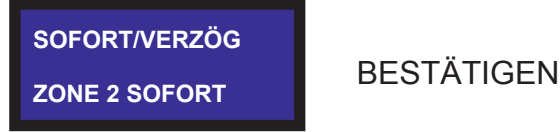

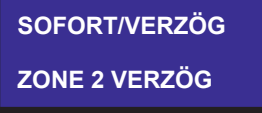

## **4.12.3 Sequenzielles Einlernen**

Wenn Sie diesen Menüpunkt auswählen, macht sich die HELP80 Zentrale bereit für das Empfangen der Sensoren. Um die Sensoren einzulernen, reicht es wenn die einzelnen Sensoren, die Sie einlernen möchten, ein Signal übertragen. Die HELP80 Zentrale erkennt automatisch die volumetrischen und perimetrischen Sensoren und teilt sie entsprechend auf (Zonen 10-32 volumetrisch (PRI Sensoren), Zonen 33-79 perimetrisch (Magnetkontakte). Wurde ein Sensor erfolgreich eingelernt, ertönen drei Pieptöne und auf dem Display erscheint die Zone, der der Sensor zugeordnet wurde.

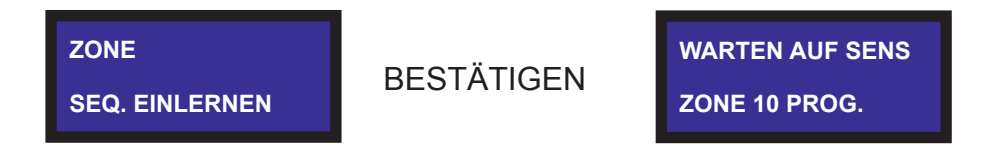

Wenn ein Sensor bereits eingelernt wurde, so wird dies durch drei doppelte Pieptöne signalisiert. Auf dem Display erscheint außerdem:

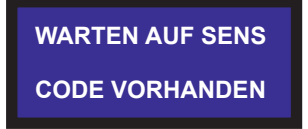

Scheitert das Einlernen hingegen aufgrund eines Übertragungsfehlers, wird dies lediglich durch eine Abfolge von Pieptönen angezeigt.

Wurde ein Sensor eingelernt, kann sofort der nächste Sensor eingelernt werden.

#### **4.12.4 Einlernen Sensoren**

Dieser Bereich ermöglicht das händische Einlernen der Sensoren:

Zonen 10-32 volumetrisch (PRI Sensoren), Zonen 33-79 perimetrisch (Magnetkontakte).

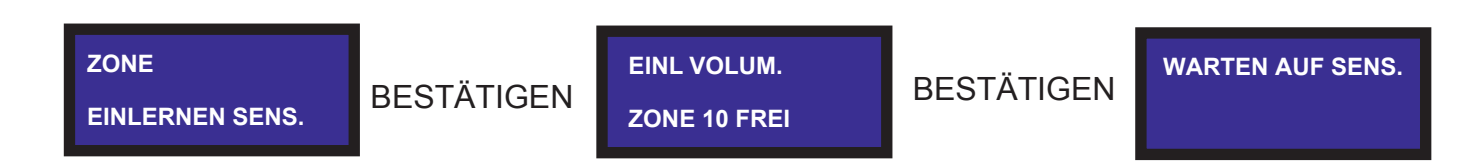

In der zweiten Zeile erscheint die gewählte Zone; direkt daneben wird angezeigt ob sie bereits programmiert wurde oder nicht. Verwenden Sie die WEITER und ZURÜCK Tasten um sich zwischen den Zonen hin und her zu bewegen. Wenn Sie eine bestimmte Zone ausgewählt haben, können Sie, je nachdem ob sie bereits programmiert wurde oder nicht, einen Sensor einlernen oder den bereits eingelernten Sensor löschen.

Falls die Zone bereits programmiert wurde, drücken Sie auf LÖSCHEN , um den für diese Zone eingelernten Sensor zu entfernen:

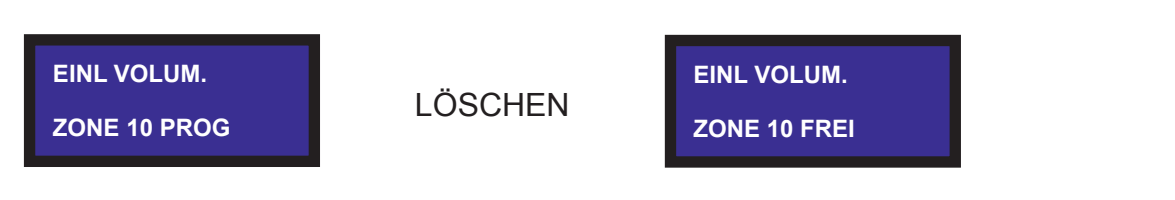

## **6.1 Zonen ausschließen**

Es ist möglich Zonen händisch und dauerhaft auszuschließen.

Gehen Sie hierzu wie folgt vor:

Geben Sie den Installationscode ein und drücken Sie auf die ZURÜCK Taste (wenn der Code nicht geändert wurde, ist dies **000** ).

Auf dem Display erscheint:

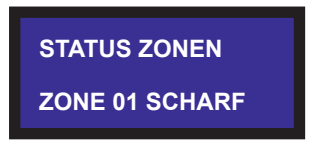

Drücken Sie auf WEITER um zur nächsten Zone zu gelangen. Wenn Sie die Zone ausschließen möchten, drücken Sie auf LÖSCHEN. Auf dem Display erscheint:

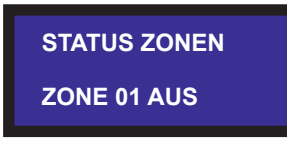

Um die Zone wieder scharf zu schalten, drücken Sie erneut auf LÖSCHEN. Mit EXIT verlassen Sie die Menüebene.

#### **6.2 Funktionsweise der HELP80 Zentrale (Infraschall - Sensoren)**

#### **6.2.1 Alarm Infraschall**

Im Standby-Modus zeigt das Display in der ersten Zeile den Namen des Produkts und in der zweiten Zeile den Signalpegel des Telefons an.

Wenn die HELP80 Zentrale in diesem Modus ein Alarmsignal vom Infraschall Sensor empfängt, geschieht folgendes: INFRASCHALL

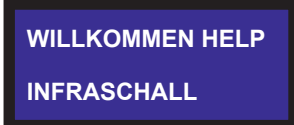

#### **6.2.2 Alarm Sensoren**

Im Standby-Modus zeigt das Display in der ersten Zeile den Namen des Produkts und in der zweiten Zeile den Signalpegel des Telefons an. Wenn die HELP80 Zentrale in diesem Modus ein Alarmsignal von einem Sensor empfängt, geschieht folgendes:

Wurde der Alarm von einem volumetrischen Sensor empfangen, erscheint auf dem Display "AP. ZONE xx (Zone xx geöffnet (ALARM) Für volumetrische Sensoren sind die Plätze 10-32 reserviert

Wurde der Alarm von einem perimetrischen Sensor empfangen, erscheint auf dem Display . AP. ZONE xx " (Zone xx geöffnet (ALARM)

Kehrt der Sensor in den Ruhemodus zurück, erscheint "CH. ZONE xx" (Zone xx geschlossen) Für perimetrische Sensoren sind die Plätze 33-79 reserviert 20

## **6.2.3 Sabotage**

dem Display:" AS. ZONE xx " (Sabotage Zone xx (ALARM) dem Display:"AS. ZONE xx " (Sabotage Zone xx (ALARM) Wurde ein Sabotagealarm von einem perimetrischen Sensor empfangen, erscheint auf Wurde ein Sabotagealarm von einem volumetrischen Sensor empfangen, erscheint auf

## **6.2.4 Batterie leer**

Wurde die Meldung "Batterie leer" von einem perimetrischen Sensor empfangen, erscheint auf dem Display: "ZONE xx BS" (Batterie leer)

Wurde die Meldung "Batterie leer" von einem volumetrischen Sensor empfangen, erscheint auf dem Display: "ZONE xx BS" (Batterie leer)

## **7.1 Aktivierung mittels Fernbedienung**

Um die **HELP80** Zentrale scharfzuschalten, gibt es drei verschiedene Möglichkeiten:

- Durch Drücken auf die kleine rote Taste lässt sich die HELP80 Zentrale komplett scharfschalten (auf dem Display erscheint die entsprechende Anzeige). -
- Durch Drücken auf die gelbe Taste oder auf die blaue Taste lassen sich die daraufeinprogrammierten Zonen scharfschalten (siehe Zonengruppen)
- Durch Drücken auf die grüne Taste lässt sich die HELP80 Zentrale komplett unscharf schalten. (auf dem Display erscheint die entsprechende Anzeige)

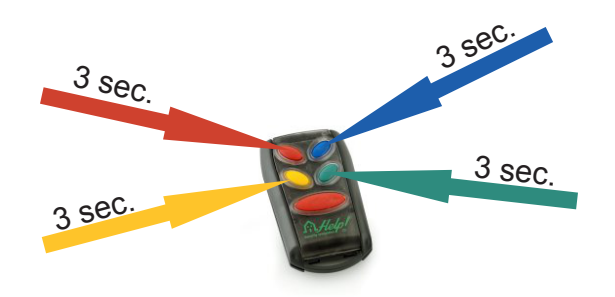

## **7.2 Aktivierung mittels Tastatur**

Um die Anlage mit der Tastatur scharf/unscharf zu schalten geben Sie auf der Tastatur den Aktivierungscode (werkseitig 999)ein und drücken Sie auf BESTÄTIGEN. Auf diese Weise wird die gesamte Anlage scharf/unscharf geschaltet (auf dem Display erscheint die entsprechende Nachricht).

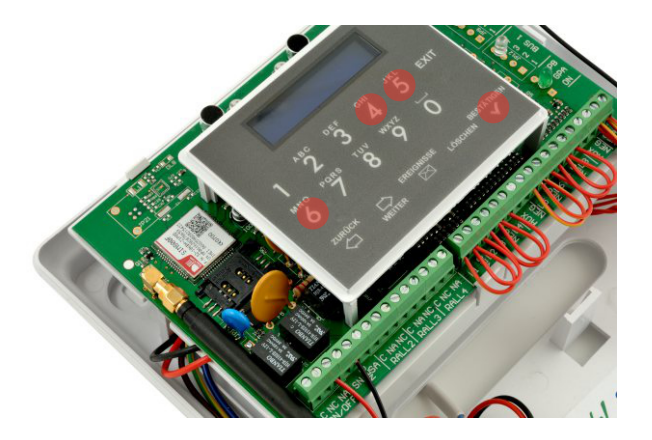

## **7.3 Scharf schalten mittels Tastatur: TEIL 1 - TEIL 2**

Um die Alarmanlage über die Tastatur scharfzuschalten, müssen Sie den Aktivierungscode (werkseitig 999) eingeben und auf BESTÄTIGEN drücken. Die HELP80 Zentrale will nun wissen, ob Sie die Anlage nur teilweise scharfschalten wollen. Zur Aktivierung der volumetrischen Sensoren drücken Sie auf die Taste ZWEI; zur Aktivierung der perimetrischen Sensoren dagegen auf die EINS.

Wird keine Taste gedrückt, erfolgt die automatische Komplettaktivierung der Anlage.

Die Anlage ist nach Ablauf der Austrittsverzögerung, die dem Benutzer das Verlassen der Überwachungszone ermöglicht, scharfgeschaltet.

### **7.4 Alarme (Telefonanrufe)**

Empfängt das System einen Alarm, werden sämtliche Alarmsysteme aktiviert. Ist das integrierte Telefonwählgerät aktiv, übermittelt die Anlage ca. 7 Sekunden nach Alarmauslösung an sämtliche zuvor programmierte Telefonnummern Sprachnachrichten oder SMS. Nicht erreichbare Telefonnummern werden nach Beendigung des ersten Durchgangs erneut angewählt. Für jede Nummer sind insgesamt 5 Versuche vorgesehen. Bleiben diese 5 Versuche erfolglos, werden die Nummern nicht mehr angewählt.

#### **DURCH DRÜCKEN DER TASTE 5 AUF IHREM TELEFON WIRD DER WAHLVORGANG UNTERBROCHEN.**

### **7.5 Deaktivierung**

Um den Alarm zu deaktivieren, verwenden Sie entweder die Fernbedienung **(KLEIN GRÜNE TASTE 3sec.)** oder die programmierten Tel. Nummern per SMS./ App oder mit der Tastatur (werkseitig 999).

Wurde unbeabsichtigt ein Fehlalarm ausgelöst, hat man ca. 7 Sekunden Zeit, um **(KLEIN GRÜNE TASTE 3sec.)** den Alarm auszuschalten und zu verhindern, dass das Telefonwählgerät die gespeicherten Nummern anruft.

#### **7.6 Ereignisspeicher**

Die HELP80 Zentrale speichert die letzten 1024 Ereignisse und ermöglicht somit eine Übersicht (History) über die Aktivierung, Deaktivierung, verschiedene Alarme und Fehlmeldungen (z. B. bei leerer Sensorbatterie oder Sabotageversuch). Um die Ereignisse abzurufen, geben Sie den Code **000** ein und drücken Sie auf die Taste "EREIGNISSE" (oder geben Sie den Programmierungscode ein). Auf dem Display erscheint in der ersten Zeile die Uhrzeit und in der zweiten Zeile das vorgefallene Ereignis.

## **BENUTZERHINWEISE HELP!INFRASCHALL-WELLEN**

Die Infraschallwellen müssen in Abhängigkeit von der Größe der zu überwachenden Wohnfläche (in Quadratmetern) eingestellt werden. Aufgrund der Isolierung von Fenstern und Eingangstüren, empfiehlt es sich, die Größenangabe in der HELP! Zentrale um 20 Quadratmeter zu verringern.

Die Testläufe müssen die SäĬ gung der RaumluĮ berücksichIJgen. Da es sich um geschlossene Räume handelt, nimmt der Sauerstoffgehalt in der UmgebungsluĮ konIJnuierlich ab, und die Infraschallwelle reagiert sensibler im Vergleich zur effekIJven Anzahl der Quadratmeter. Daher muss der reale Test durchgeführt werden, indem "die HELP! Zentrale +/- in der MiL e des Wohnraums aufgestellt wird".

Öffnen Sie ein Fenster oder die Eingangstür ruckarIJg, so als würde sie jemand mit einem Schraubenzieher oder Brecheisen auŃ rechen wollen. In diesem Fall muss die Zentrale den Alarm auslösen. Der Test kann auch dann durchgeführt werden, wenn die Zentrale abgeschaltet und nicht ferngesteuert ist, jedoch über das Stromnetz oder die BaĻ erie versorgt wird. Jedes Mal wenn Sie einen Einbruchversuch unternehmen, signalisiert die Help! Zentrale ob der Test erfolgreich war, indem die Led-Anzeige auf dem Gerät blau aufleuchtet (die Anlage bleibt tonlos).

Die angegebenen Quadratmeter dienen lediglich als Hinweis. Die effekIJven Quadratmeter hängen von den Räumlichkeiten ab, in denen HELP!installiert werden soll. Es kann durchaus sein, dass bei einem 100 qm großen Raum das Gerät auf 20 qm oder 200 qm eingestellt werden muss. Die reale Raumgröße entspricht also nicht den Einstellungen am HELP!Gerät.

Im Klartext bedeutet dies, dass der Wohnraum, in dem die HELP! Zentrale zum Einsatz kommt, letztendlich über die Einstellung der Infraschallwellen entscheidet und diese unter BerücksichIJgung der zuvor genannten Aspekte erfolgen muss.

Bei Falschalarm ist folgendes zu tun:

A) Überprüfen Sie ob womöglich eines oder mehrere Fenster offen stehen; falls dem so ist, sind diese zu schließen;

B) Sind alle Fenster geschlossen, muss die Quadratmeteranzahl verringert werden, solange bis die richIJge Einstellung gefunden ist;

C) HELP! ist ein innovaIJves Alarmsystem nach neuestem Stand der Technik, an das man sich anfangs vielleicht erst gewöhnen muss. Doch ist die richIJge Einstellung erst einmal gefunden, werden Sie schnell merken, dass Sie im Besitz eines wunderbaren Alarmsystems sind, das keiner saboIJeren kann, da keine Außenanlage vorhanden ist. HELP!ist ein Überwachungsgerät jüngster GeneraIJon.

Unser Vertriebssystem sieht vor, dass der technische Kundenberater direkt vor Ort zusammen mit Ihnen das Paket öffnet und die FunkIJonen von HELP! – mit oder ohne GSM – gemeinsam mit Ihnen installiert und testet.

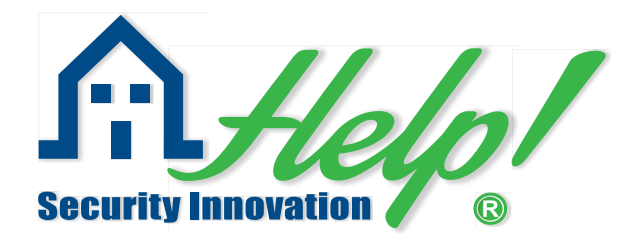

## **REGULIERUNG DES INFRASCHALL - SENSORS**

## **ACHTUNG!!!**

Um sicherzugehen, dass Sie stets den richIJgen Befehl ausgewählt haben, muss die Tastatur jedes Mal wenn Sie eine Taste drücken, einen Ton von sich geben. Falls dem nicht so ist, bedeutet dies, dass Sie die falsche Taste gedrückt haben.

Um in das Menü der Programmierung einzusteigen, muss über die Tastatur der Zugangscode der Zentrale eingegeben werden. WerkseilJg lautet dieser Code: 000. Bestätigen. Im Anschluss an die erste Inbetriebnahme des Geräts können Sie einen neuen Code eingeben. Dabei ist es wichIJg, dass Sie sich diesen Code merken, da er die einzige Möglichkeit ist, um die Zentrale in der Programmierungsfase zu bedienen.

Nach Eingeben des **CODES** + Drücken der **BESTÄTIGUNGS**-Taste erscheint auf dem Display die Anzeige: "**sucht Fernbedienung"** zusammen mit den Pfeiltasten **WEITER**und **ZURÜCK**.Drücken Sie auf **WEITER**links auf der Tastatur bis die Anzeige **INFRASCHALL** erscheint. Ist dies der Fall, drücken Sie auf **BESTÄTIGEN**und auf dem Display erscheint: "**INFRASCHALL AKTIV- DEAKTIV"**. Mit der Pfeiltaste **WEITER** wechselt die Anzeige auf **INFRASCHALL**. Drücken Sie auf **BESTÄTIGEN**und es erscheint **QUADRATMETER**. Wählen Sie mithilfe der Pfeiltasten **WEITER**und **ZURÜCK**die für Sie zutreffende Quadratmeteranzahl aus und berücksichIJgen Sie dabei die zuvor genannten Hinweise.

Haben Sie die Quadratmeter richIJg eingestellt, verlassen Sie das Program, mdem Sie 3 bis 4 Mal auf **EXIT**drücken bzw. solange bis die SchriĮ **WILLKOMMEN HELP!** aufscheint.

 $\overline{\phantom{a}}$ 

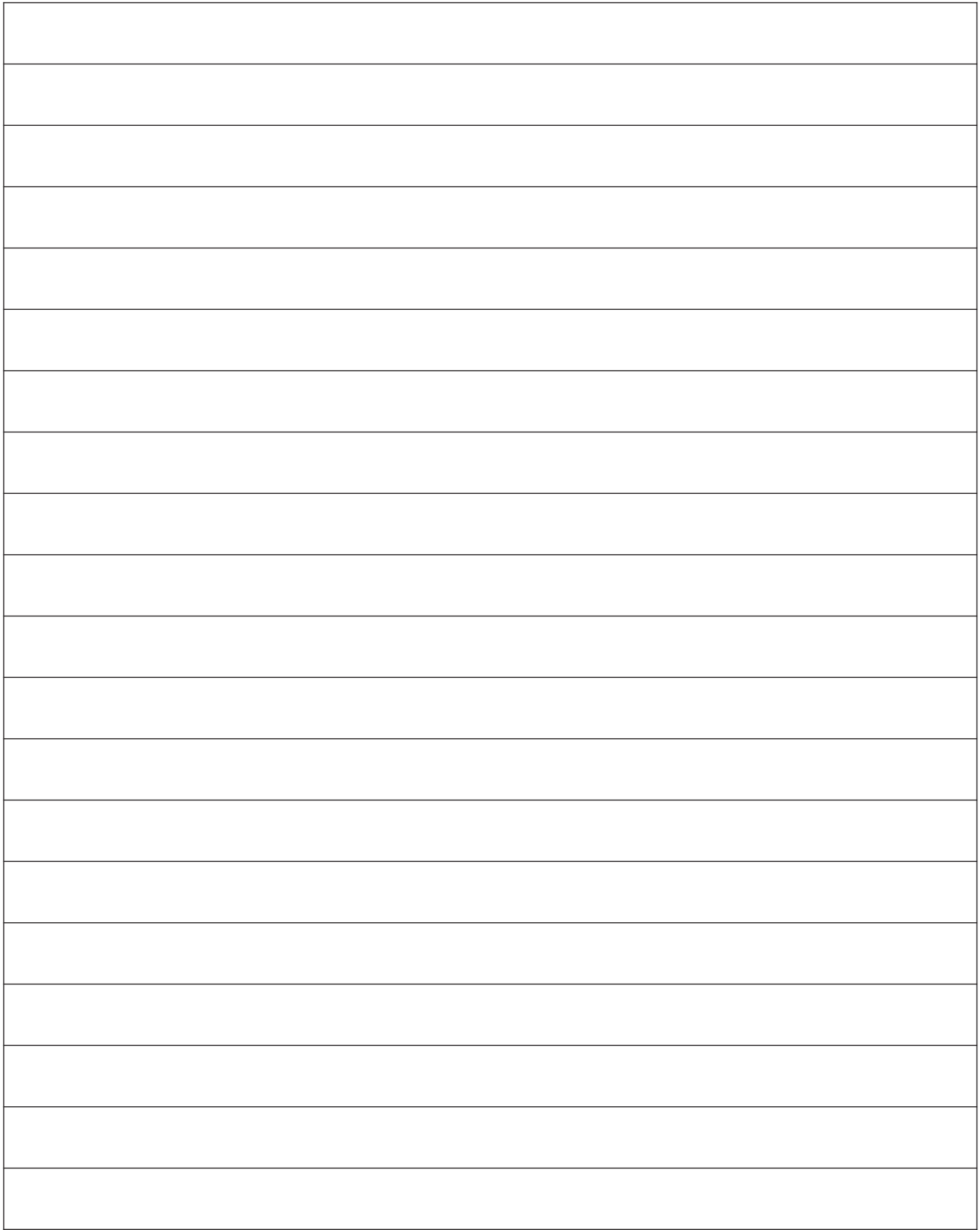

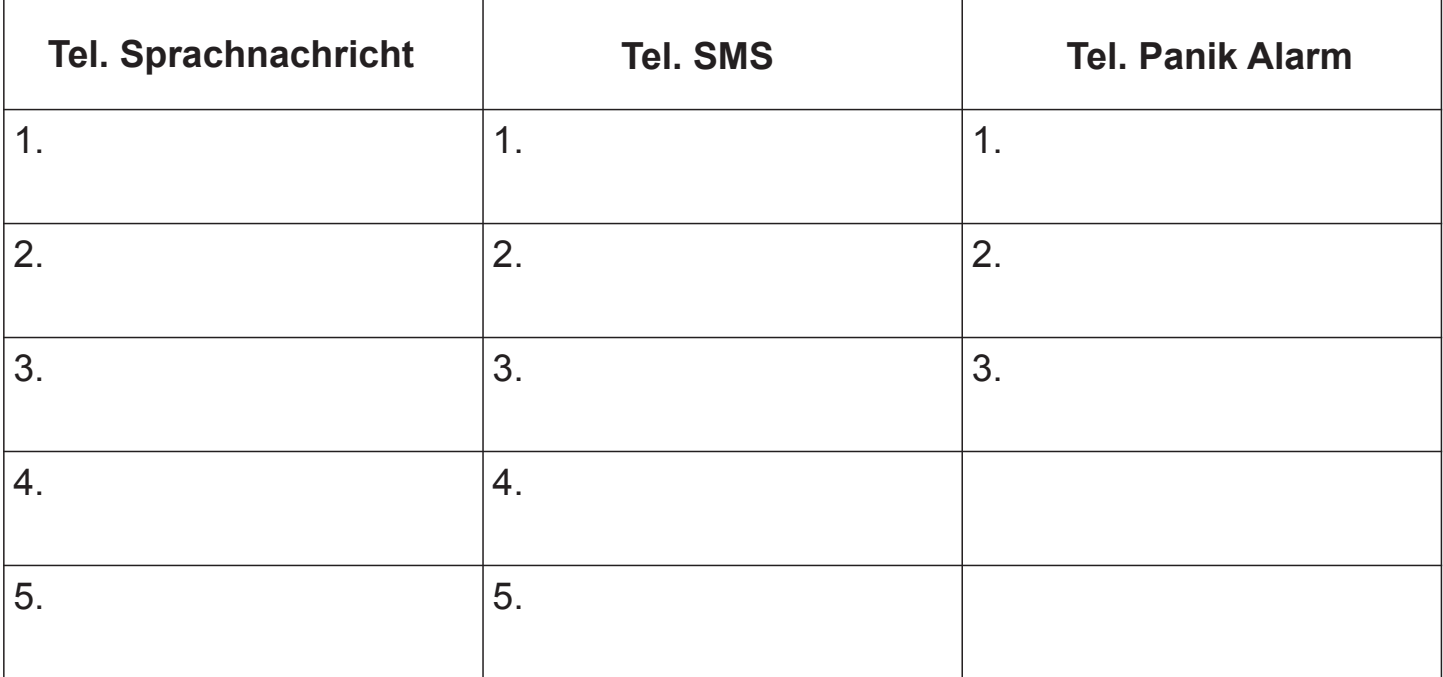

## **DURCH DRÜCKEN DER TASTE 5 AUF IHREM TELEFON WIRD DER WAHLVORGANG UNTERBROCHEN.**

## **aktivieren/deaktivieren über SMS**

**AKTIVIEREN DEAKTIVIEREN STATUS**

## **Fernbedienung**

Kleine **ROTE** Taste ( **Alarm AKTIVIEREN**)

Kleine **GRÜNE** Taste ( **Alarm DEAKTIVIEREN**)

Große **ROTE** Taste (**Hilfe - PANIK ALARM**)

Kleine **BLAUE** Taste:

Kleine **GELBE** Taste: